## *Библиографический список*

1. Автоматизированные информационные технологии в экономике / под. ред. проф. Г. А. Титоренко. II М.: Компьютер ЮНИТИ, 2003. - 256 с.

2. Божко, П. Е. Производство яиц и мяса птицы на промышленной основе / П. Е. Божко. // М.: Колос, 1984. - 366 с.

3. Ерошенко, Г. П. Эксплуатация энергооборудования сельскохозяйственных предприятий / Г. П. Ерошенко, Ю. А. Медведько, М. А. Таранов. // Ростов-на-Дону : Терра, 2001. - 591 с.

> **Я.В. Волох,** (Тюменский государственный архитектурно-строительный университет) студент группы ИСТ12-1 инженерно–экономического института Руководители: ст. преп. кафедры ИиИТ ТюмГАСУ Г.А. Наурусова, инженер-программист лаборатории разработки и сопровождения программного обеспечения ТюмГАСУ А.А. Походюн

## **ИНТЕРАКТИВНЫЙ ЭЛЕМЕНТ ИНТЕРНЕТ-ПОРТАЛА ВУЗА «КАЛЬКУЛЯТОР БАЛЛОВ ЕГЭ»**

Ежегодно ЕГЭ сдают свыше миллиона учащихся во всех регионах России. ЕГЭ на данный момент является не только выпускным экзаменом из школы, по его результатам также поступают в ВУЗы. При этом естественно желание абитуриента оценить свои шансы на поступление на ту или иную специальность. В связи с этим возникла необходимость создания web-приложения, которое помогло бы прояснить данную ситуацию. Причины, по которым приложение создано для web, очевидны:

- легкий поиск и доступ к приложению;
- отсутствие установки;  $\bullet$
- исходная мультиплатформенность.

Актуальность разработки web-приложения «Калькулятор баллов ЕГЭ» заключается в необходимости абитуриентов узнать свои возможности при поступлении в ВУЗ на выбранную специальность без перехода на сторонние ресурсы.

Данное web-приложение создавалось для интеграции на интернет портал ТюмГАСУ.

В процессе планирования web-приложения «Калькулятор баллов ЕГЭ» было определено два его режима (рис. 1).

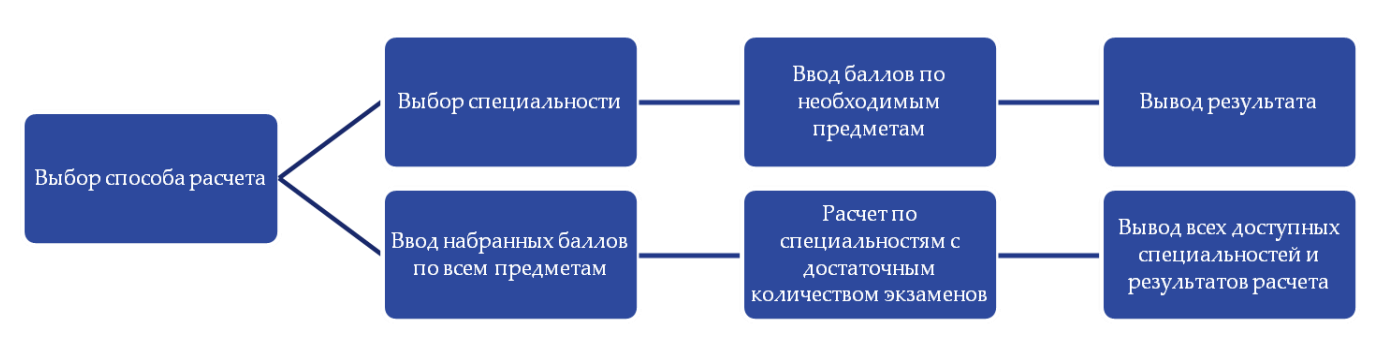

Рисунок 13 – Структура работы web-приложения «Калькулятор баллов ЕГЭ»

Первый режим позволяет пользователю - абитуриенту выбрать специальность или направление подготовки ВУЗа, в отношении которой он бы хотел оценить свои шансы. При этом на выбор подаются специальности, а ниже форма для ввода набранных баллов по ЕГЭ по экзаменам, требующимся для поступления на эту специальность. Интерфейс данного режима представлен на рисунке 2.

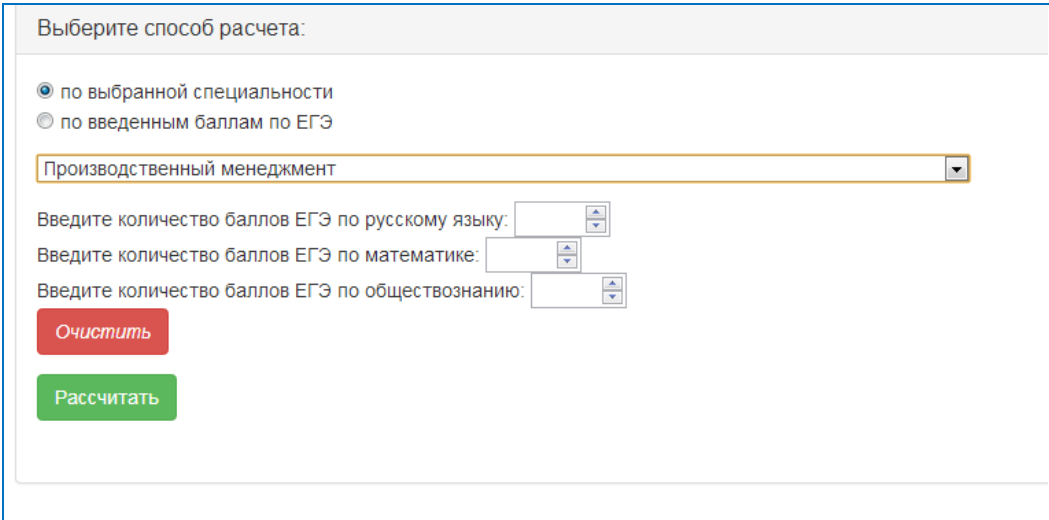

Рисунок 2 – Интерфейс первого режима

Второй режим подразумевает предварительный ввод пользователем абитуриентом баллов по ЕГЭ по всем предметам, которые он сдавал. Далее программа определяет из всех специальностей те, для которых количество сданных экзаменов достаточно, и выводит для абитуриента по каждой специальности информацию о  $e_{\Gamma}$ **ВОЗМОЖНОМ** поступлении ВУЗ. Интерфейс второго режима представлен на рисунке 3.

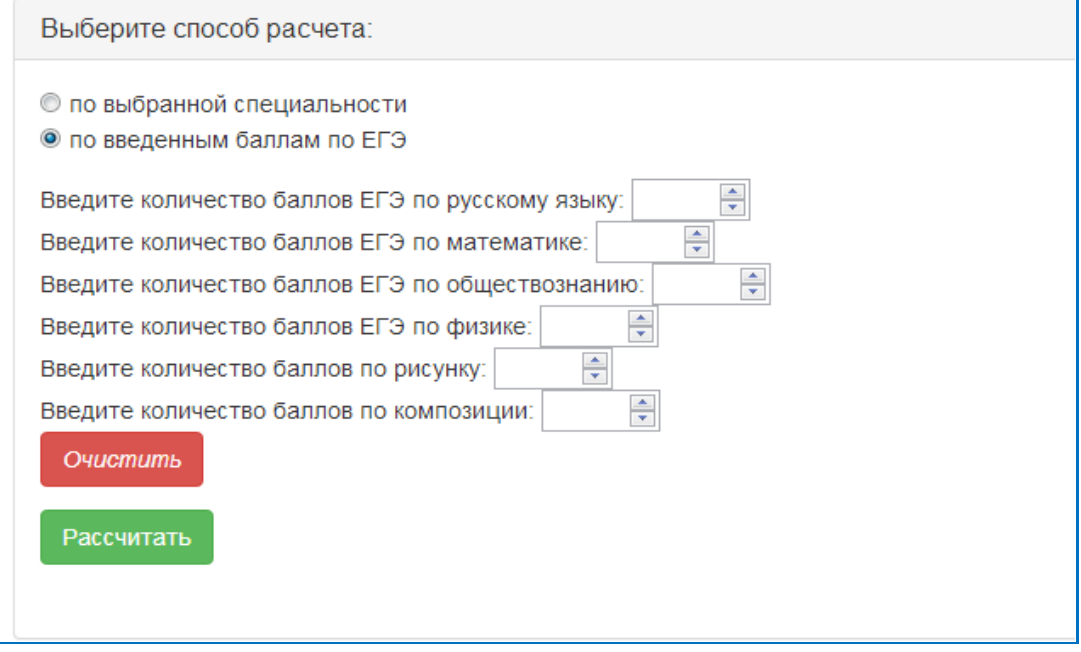

Рисунок 3 – Интерфейс второго режима

В обоих режимах есть возможность перехода по названию специальности (если таковая ссылка существует) на её полное описание.

Web-приложение создано на языке разметки HTML и языке программирования JavaScript с подключением библиотеки JQuery, что делает его еще стабильней.

Также к преимуществу данного приложения можно отнести то, что оно создано в виде модуля. Это дает возможность для любого интернетпортала, базирующегося на модульной системе управления контентом сайта, интегрировать данное приложение и установить его на сайт как модуль.

Внедрение данного приложения на интернет-портал ВУЗа позволит абитуриентам оценить свои шансы на поступление по результатам прошлого года и, возможно, определиться с выбором специальности или направления при поступлении в ВУЗ.

Разработанное web-приложение «Калькулятор ЕГЭ» доступно на интернет - портале ТюмГАСУ [1].

## *Библиографический список*

1. Портал ТюмГАСУ. [Электронный ресурс]. – Режим доступа: [http://www.tgasu.ru/ege-calc.](http://www.tgasu.ru/ege-calc)

> **А.А. Глебова,** (Российский государственный профессиональнопедагогический университет) студент группы КТ-507 Руководитель: ст. преподаватель каф. СИС Болгарина Е. В.

## **ТЕСТОВЫЙ КОНТРОЛЬ ПО ФОРМИРОВАНИЮ ЗНАНИЙ И КОМПЕТЕНЦИЙ**

Наряду с традиционной системой контроля и оценки качества обучения учащихся и студентов, появляется новая система педагогического измерения – тестирование, целью измерения которого является получение численных эквивалентов, отождествляемых с оценками измеряемой переменной – уровнем учебных достижений, который в какой–то степени отображает подготовленность обучающегося. Иными словами, педагогический тест следует рассматривать как систему заданий специфичной формы определенного содержания возрастающей трудности, создаваемое с целью объективно оценить структуру, и качественно измерить уровень подготовленности учащегося[\[1\]](#page--1-0).

В рамках дипломной работы был проведен анализ internetисточников и печатной литературы по теме «Основы программирования на C#». Несмотря на большое количество изданий, практикума, который структурировал бы весь огромный перечень информации, и который можно было бы использовать при проведении лабораторных работ по дисциплине по дисциплине «Алгоритмические языки и системы программирования» по направлению 230400.62 Информационные системы и технологии профиля подготовки «Информационные технологии в медиаиндустрии» в учебных аудиториях, не обнаружено.

По результатам исследования было решено создать перечень из 8 лабораторных работ, а также комплект контрольно-оценочных средств, ко-